## РОССИЙСКАЯ ФЕДЕРАЦИЯ

## Образовательная платформа

## **«Университет Квалификации РФ»**

## **https://УниверситетКвалификации.РФ**

АГЕНТСТВО ПО СОВРЕМЕННОМУ ОБРАЗОВАНИЮ И НАУКЕ

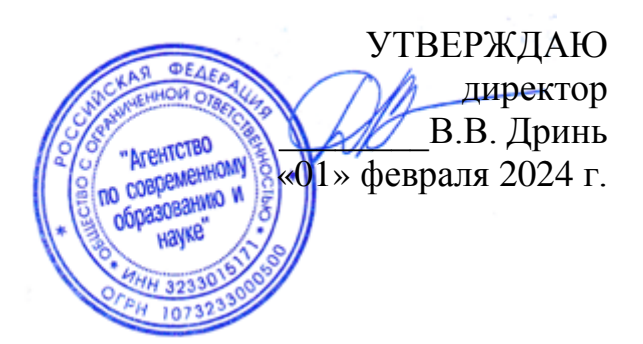

## **ДОПОЛНИТЕЛЬНАЯ ПРОФЕССИОНАЛЬНАЯ ПРОГРАММА (повышение квалификации)**

**«Разработка управленческого решения в деятельности муниципального служащего»**

**в объёме 36 часов**

**дистанционное обучение с применением современных IT-образовательных технологий, с возможностью передачи данных в форме элементов цифрового следа**

> Составители программы: Локин Н.С. Рассадин А. А. Самарин В. И.

Москва, 2024

#### **Содержание**

- 1. Общая характеристика программы
	- 1.1. Паспорт программы
	- 1.2. Пояснительная записка
	- 1.3. Категории слушателей
	- 1.4. Форма обучения и форма организации образовательной деятельности
	- 1.5. Трудоемкость обучения
	- 1.6. Нормативно-правовые основания разработки программы
- 2. Содержание программы
	- 2.1. Учебный план
	- 2.2. Взаимосвязь аудиторной и самостоятельной работы
- 3. Условия реализации программы
	- 3.1. Материально-технические условия реализации программы
	- 3.2. Организационно-педагогические условия реализации программы
	- 3.3. Информационно-методические условия реализации программы
	- 3.4. Организация кадровых условий
- 4. Календарно учебный график
- 5. Оценка качества результатов освоения программы
	- 5.1. Формы и виды контроля знаний обучающихся
	- 5.2. Комплект оценочных средств
	- 5.3. Вопросы для итогового тестирования
	- 5.4. Дополнительные средства для успешного освоения материала образовательной программы. Электронная тетрадь.
- 6. Список использованной литературы
	- 6.1. Основная литература
	- 6.2. Интернет-ресурсы

## **1. ОБЩАЯ ХАРАКТЕРИСТИКА ПРОГРАММЫ**

## **1.1. Паспорт программы**

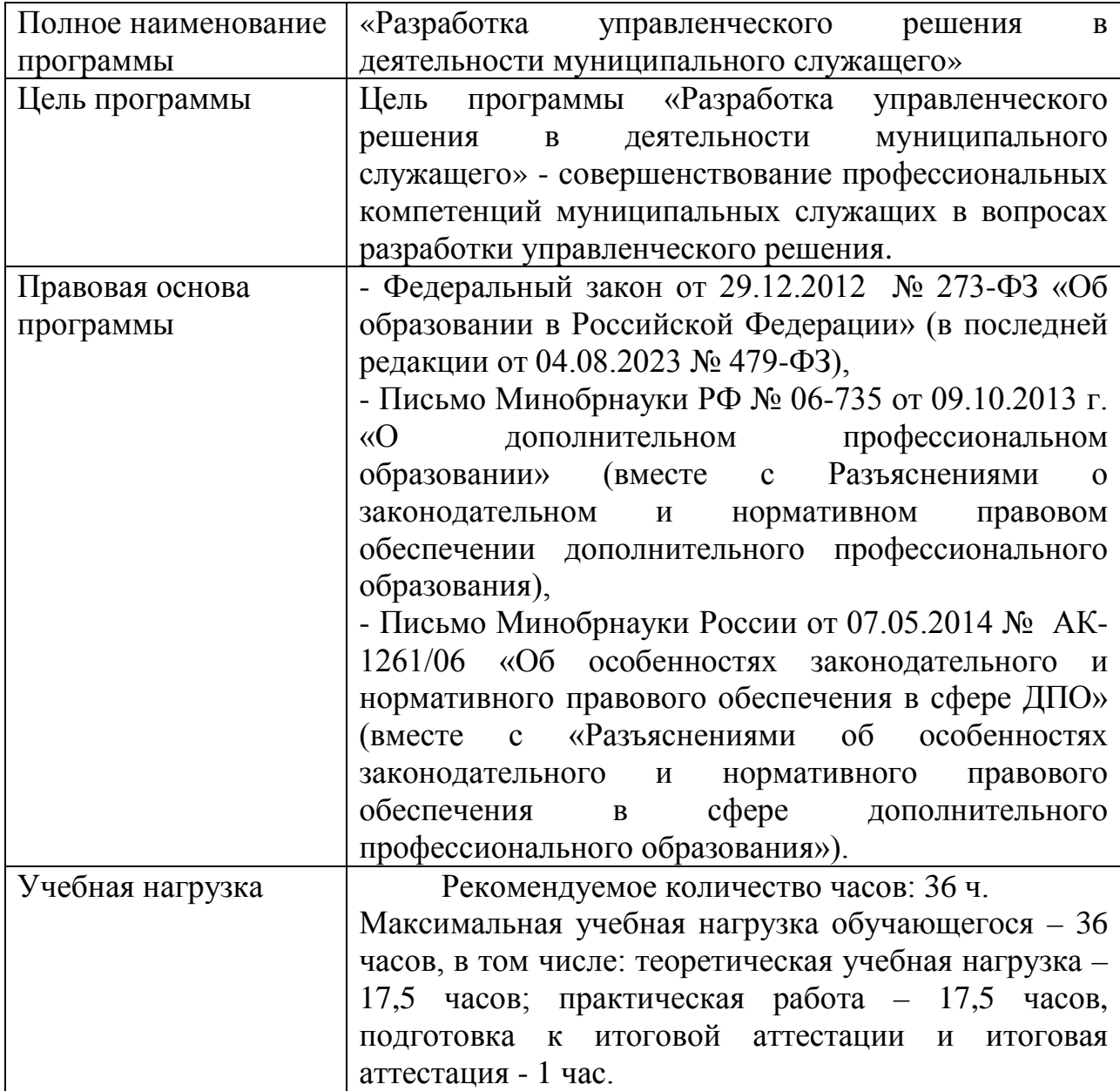

#### **1.2. Пояснительная записка**

Дополнительная профессиональная программа повышения квалификации «Разработка управленческого решения в деятельности муниципального служащего» (36 часов) ориентирована на совершенствование профессиональных компетенций муниципальных служащих в вопросах разработки управленческого решения.

Процессами принятия решений пронизана вся человеческая жизнь. И отдельные личности, и малые группы (такие как семья или производственный коллектив), и большие организации, до государства включительно, каждодневно, ежечасно, ежеминутно принимают решения, реализуют принятые решения или подводят итоги выполнению уже принятых решений. Невозможно представить себе руководителя любого звена управления, в любой отрасли деятельности, который не принимал бы решений. И все это потому, что принятие решений лежит в основе процесса управления.

#### **1.3. Категории слушателей**

Категория слушателей программы повышения квалификации муниципальные служащие, желающие освоить дополнительную профессиональную программу повышения квалификации «Разработка управленческого решения в деятельности муниципального служащего».

К освоению программы повышения квалификации допускаются:

- лица, имеющие среднее профессиональное и (или) высшее образование;

- лица, получающие среднее профессиональное и (или) высшее образование.

Основным требованием к поступающему на обучение по программе повышения квалификации «Разработка управленческого решения в

деятельности муниципального служащего» является подтверждение уровня имеющегося (получаемого) образования, сферы профессиональной деятельности.

Наличие указанного образования должно подтверждаться документом государственного и (или) установленного образца.

Обучение по программе повышения квалификации «Разработка управленческого решения в деятельности муниципального служащего» осуществляется на основе договора об оказании образовательных услуг, заключаемого со слушателем и (или) с физическим или юридическим лицом (при количестве слушателей от организации 10 и более человек), обязующимся оплатить обучение лица, зачисляемого на обучение.

## **1.4. Форма обучения и форма организации**

#### **образовательной деятельности**

Форма обучения по дополнительной профессиональной программе повышения квалификации «Разработка управленческого решения в деятельности муниципального служащего» - заочная с применением дистанционных образовательных технологий.

Под дистанционными образовательными технологиями в данном случае следует понимать образовательные технологии, реализуемые только с применением информационно-телекоммуникационных сетей («Интернет») при опосредованном (на расстоянии) взаимодействии обучающихся (слушателей) и педагогических работников.

Реализация дополнительной профессиональной программы повышения квалификации с применением электронного обучения и дистанционных образовательных технологий осуществляется в соответствии с «Порядком применения организациями, осуществляющими образовательную деятельность, электронного обучения, дистанционных образовательных технологий при реализации образовательных программ».

Образовательная организация располагает необходимыми условиями для осуществления образовательной деятельности по реализуемой дополнительной профессиональной программе повышения квалификации с применением электронного обучения и дистанционных образовательных технологий.

Образовательная организация обладает также необходимыми условиями для функционирования электронной информационно-образовательной среды, включающей в себя электронные информационные ресурсы, электронные образовательные ресурсы, совокупность информационных технологий, телекоммуникационных технологий и соответствующих технологических средств, т.е. электронной образовательной среды, обеспечивающей освоение обучающимися дополнительной образовательной программы повышения квалификации «Разработка управленческого решения в деятельности

муниципального служащего» в полном объеме независимо от их места нахождения.

#### **1.5. Трудоемкость обучения**

Нормативная трудоемкость обучения по данной программе – 36 часов, включая все виды работы слушателя. В том числе: теоретическая учебная нагрузка – 17,5 часов; практическая работа –17,5 часов, подготовка к итоговой аттестации и итоговая аттестация - 1 час.

#### **1.6. Нормативно-правовые основания разработки программы**

 - Федеральный закон от 29.12.2012 № 273-ФЗ «Об образовании в Российской Федерации» (в последней редакции от 04.08.2023 № 479-ФЗ),

- Письмо Минобрнауки РФ № 06-735 от 09.10.2013 г. «О дополнительном профессиональном образовании» (вместе с Разъяснениями о законодательном и нормативном правовом обеспечении дополнительного профессионального образования),

- Письмо Минобрнауки России от 07.05.2014 № АК-1261/06 «Об особенностях законодательного и нормативного правового обеспечения в сфере ДПО» (вместе с «Разъяснениями об особенностях законодательного и нормативного правового обеспечения в сфере дополнительного профессионального образования»).

## **2. СОДЕРЖАНИЕ ПРОГРАММЫ**

## **2.1. Учебно-тематический план**

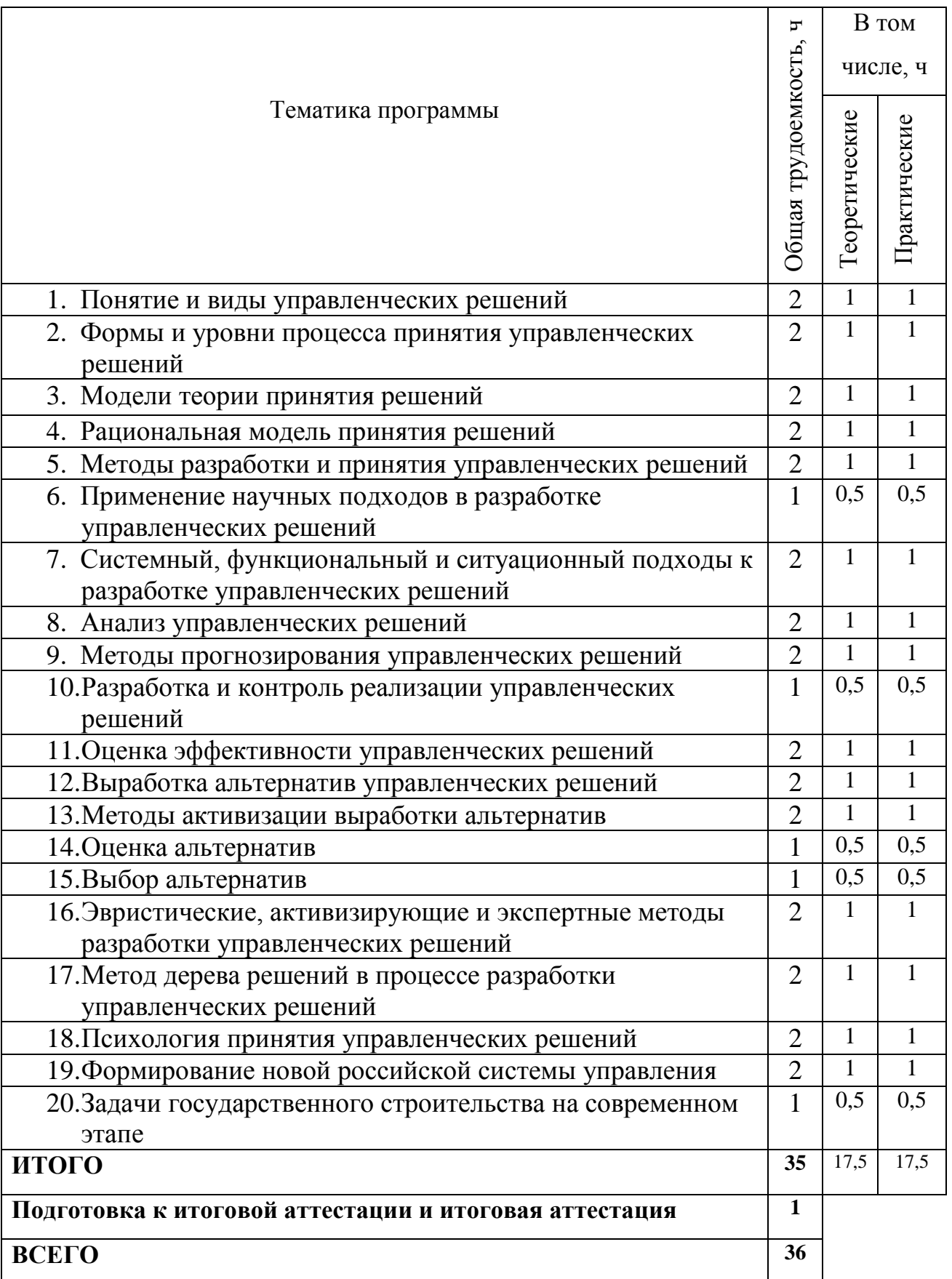

## **2.2. Взаимосвязь дистанционно-аудиторной и практической работы обучающихся при изучении программы**

К основным формам организации образовательного процесса в ходе освоения дополнительной профессиональной программы повышения квалификации «Разработка управленческого решения в деятельности муниципального служащего» можно отнести изучение дистанционных лекций, организация и проведение дистанционных групповых и индивидуальных консультаций и организацию самостоятельной работы слушателей.

Самостоятельная работа включает дистанционное освоение теоретического материала, изучение дополнительной литературы, работу с интернет-данными.

Настоящая программа повышения квалификации «Разработка управленческого решения в деятельности муниципального служащего» обеспечена необходимым набором информационных источников, тестами, направленных на контроль знаний, умений и навыков обучающихся, приобретенных в ходе изучения учебной дисциплины, учебно-методическим комплексом и набором информационно-методических средств, позволяющим слушателям эффективно усваивать теоретический материал.

#### **3. УСЛОВИЯ РЕАЛИЗАЦИИ ПРОГРАММЫ**

#### **3.1. Материально-технические условия реализации программы**

Организация, осуществляющая образовательную деятельность, путем целенаправленной организации учебного процесса, выбора форм, методов и технологий обучения создает необходимые условия обучающимся (слушателям) для освоения ими дополнительных профессиональных программ повышения квалификации.

Образовательная организация для реализации дополнительной профессиональной программы повышения квалификации «Разработка управленческого решения в деятельности муниципального служащего» обеспечивает:

а) учебно-методическую документацию по реализуемой в соответствии с лицензией образовательной программе, которая включает:

− учебный план и (или) учебно-тематический план;

− различные методические материалы, обеспечивающие реализацию соответствующей образовательной технологии;

− иные материалы, обеспечивающие качество подготовки слушателей.

б) электронную учебную, учебно-методическую литературу и иные библиотечно-информационные электронные ресурсы и средства обеспечения образовательного процесса;

в) наличие в штате или привлечение им на ином законном основании педагогических работников, численность и имеющееся образование которых обеспечивают качественное осуществление образовательной деятельности по дополнительной профессиональной программе;

г) соблюдение требований к организации образовательного процесса;

д) наличие по реализуемой программе повышения квалификации с применением электронного обучения, дистанционных образовательных технологий условий для функционирования электронной информационнообразовательной среды, включающей в себя электронные информационные ресурсы, электронные образовательные ресурсы, совокупность информационных технологий, телекоммуникационных технологий и соответствующих технологических средств и обеспечивающей освоение обучающимися независимо от их места нахождения дополнительной образовательной программы в полном объеме.

Консультационная и информационная поддержка обучающихся (слушателей) осуществляется службой поддержки с помощью электронной почты, современных сервисов интернет-взаимодействия.

Кроме того, для обучающихся по программе повышения квалификации «Разработка управленческого решения в деятельности муниципального служащего» организован доступ к электронной библиотеке с возможностью неограниченного доступа к изданиям, необходимым в ходе обучения.

## **3.2. Организационно-педагогические условия реализации программы**

Под педагогическими условиями понимают «совокупность объективных возможностей содержания, форм, методов и материальнопространственной среды, направленных на решение поставленных в педагогике задач».

Организационно-педагогические условия обеспечивают реализацию рабочей программы в полном объеме, соответствие качества подготовки обучающихся (слушателей) установленным требованиям к планируемым результатам, соответствие применяемых средств, форм и методов обучения интересам и потребностям обучающихся.

В дополнительной профессиональной программе повышения квалификации «Разработка управленческого решения в деятельности муниципального служащего» представлена информация об организационнопедагогических условиях реализации программы, в том числе с учетом форм обучения, образовательных технологий, специфических особенностей дополнительной профессиональной программы и т.д., которая включает:

 - электронное учебно-методическое и информационное обеспечение программы (электронные учебно-методические материалы, электронные

образовательные ресурсы, условия доступа к учебной литературе, периодическим изданиям, к сетям Интернет и т.д.);

 - кадровые условия (обеспечение образовательной программы преподавательским составом).

Освоение дополнительной профессиональной программы повышения квалификации «Разработка управленческого решения в деятельности муниципального служащего» осуществляется в заочной форме и реализуется посредством применения дистанционного обучения.

Дистанционное/электронное обучение проводится на основе договора с организацией, располагающей системой дистанционного обучения. Данная образовательная технология предлагается слушателю, который располагает компьютерным учебным местом соответствующей конфигурации и имеющим доступ в Интернет.

Обучение по настоящей программе осуществляется в Личном кабинете слушателя, доступ к которому производится по индивидуальному логину и паролю, получаемому слушателем после заключения договора на оказание образовательных услуг, посредством прохождения слушателем электронных учебных занятий различных видов.

Теоретическое обучение осуществляется посредством дистанционного ознакомления слушателя с лекционным материалом.

Через Личный кабинет слушателю также предоставляется доступ к электронной библиотеке, где он может изучить другие учебно-методические и нормативно-правовые материалы. Документы доступны слушателю в электронном виде с неограниченным количеством входов за весь период обучения. Работа с источниками не оценивается программным способом.

#### **3.3. Информационно-методические условия реализации программы**

Информационно-методические условия реализации программы повышения квалификации «Разработка управленческого решения в деятельности муниципального служащего» обеспечиваются современной информационно-образовательной средой (ИОС), включающей:

- комплекс информационных образовательных ресурсов, в том числе цифровые образовательные ресурсы;

 - совокупность технологических средств ИКТ: компьютеры, иное информационное оборудование, коммуникационные каналы;

 - систему современных педагогических технологий, обеспечивающих обучение в современной информационно-образовательной среде.

Функционирование информационной образовательной среды обеспечивается средствами информационно-коммуникационных технологий.

Основными структурными элементами ИОС являются:

- информационно-образовательные ресурсы сети Интернет;

- информационно-телекоммуникационная инфраструктура.

Важной частью ИОС является официальный сайт образовательной организации в сети «Интернет», на котором размещается информация о реализуемых образовательных программах, материально-техническом обеспечении образовательной деятельности и др.

Информационно-образовательная среда организации, осуществляющей образовательную деятельность, обеспечивает:

 - информационно-методическую поддержку образовательной деятельности;

 - планирование образовательной деятельности и ее ресурсного обеспечения;

- организацию образовательной деятельности;

- мониторинг хода и результатов образовательной деятельности;

 - дистанционное взаимодействие всех участников образовательных отношений (обучающихся и педагогических работников) с применением дистанционных образовательных технологий.

#### **3.4. Организация кадровых условий**

Для обеспечения программы повышения квалификации «Разработка управленческого решения в деятельности муниципального служащего» курс укомплектовывается кадрами, имеющими необходимую квалификацию для решения задач, определенных программой повышения квалификации «Разработка управленческого решения в деятельности муниципального служащего», и способными к инновационной профессиональной деятельности.

Характеристика педагогического коллектива по образованию, квалификационной категории:

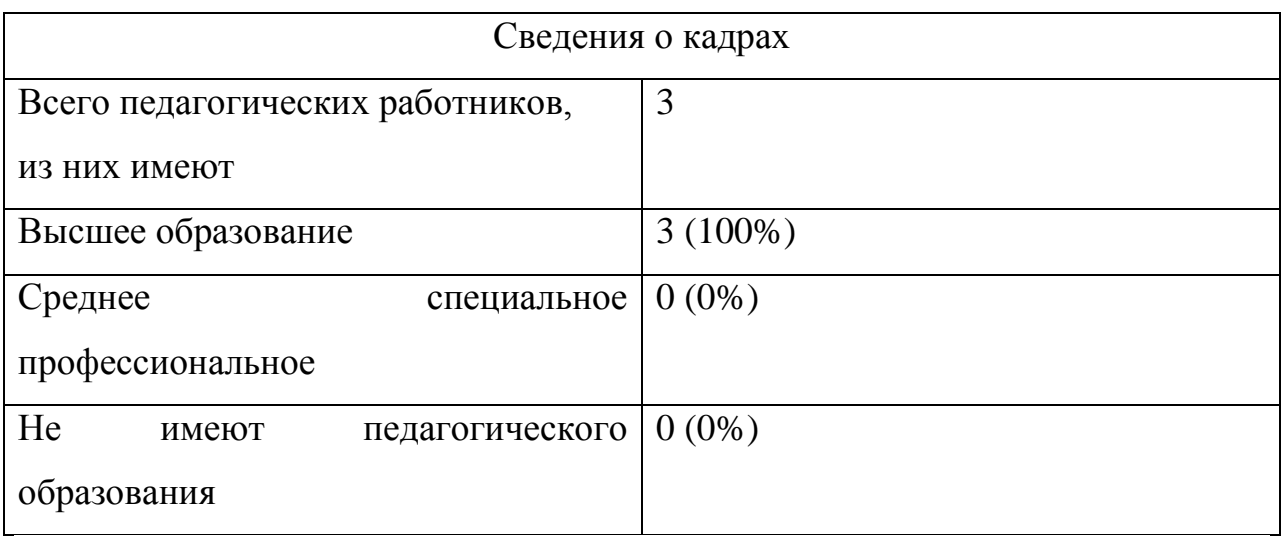

По стажу:

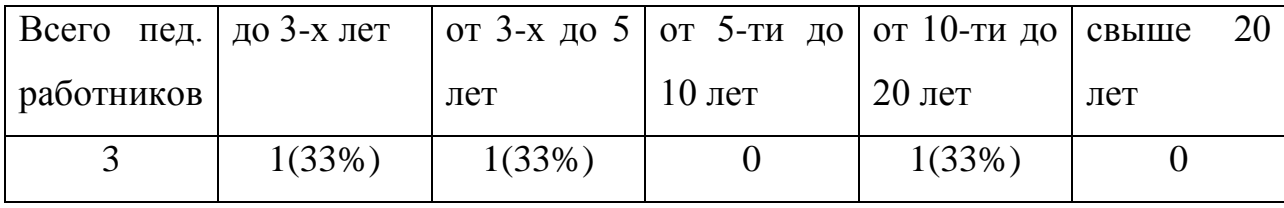

По возрасту:

| Всего      |  | пед.   моложе |  |        |  |  |     |        |  |  | 25   от 25 до 35   от 35 до 55   старше 55 лет |
|------------|--|---------------|--|--------|--|--|-----|--------|--|--|------------------------------------------------|
| работников |  | лет           |  | лет    |  |  | лет |        |  |  |                                                |
|            |  | 1(33%)        |  | 1(33%) |  |  |     | 1(33%) |  |  |                                                |

#### **4. Календарно – учебный график**

Дистанционные формы обучения характерны тем, что слушатель большую часть занятий может проходить в удобное для себя время. Тем не менее, при прохождении обучения слушатель должен соблюдать санитарные нормы, включая нормы времени работы за компьютером, нормы активной умственной деятельности, нормы сна и отдыха.

В связи с этим приводится рекомендуемый календарно – учебный график занятий с расчетом от первого дня начала курсов при прохождении программы повышения квалификации «Разработка управленческого решения в деятельности муниципального служащего».

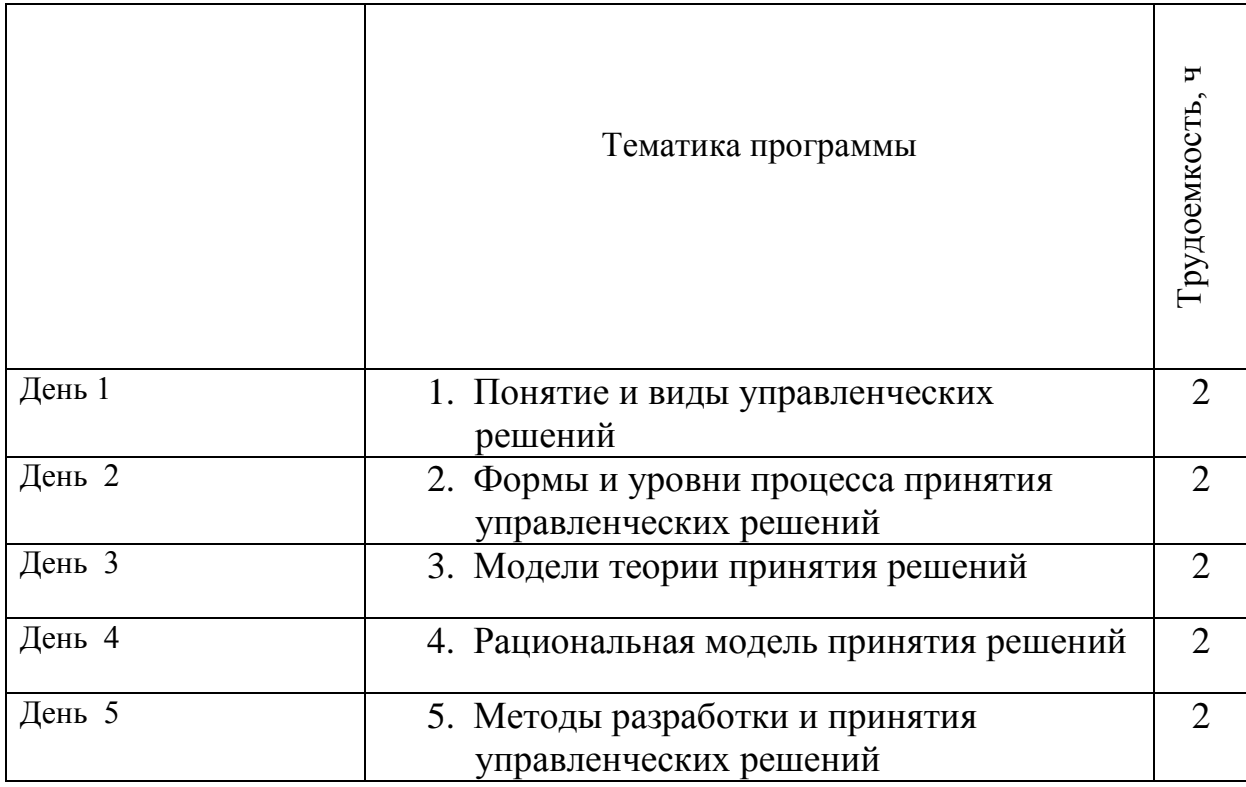

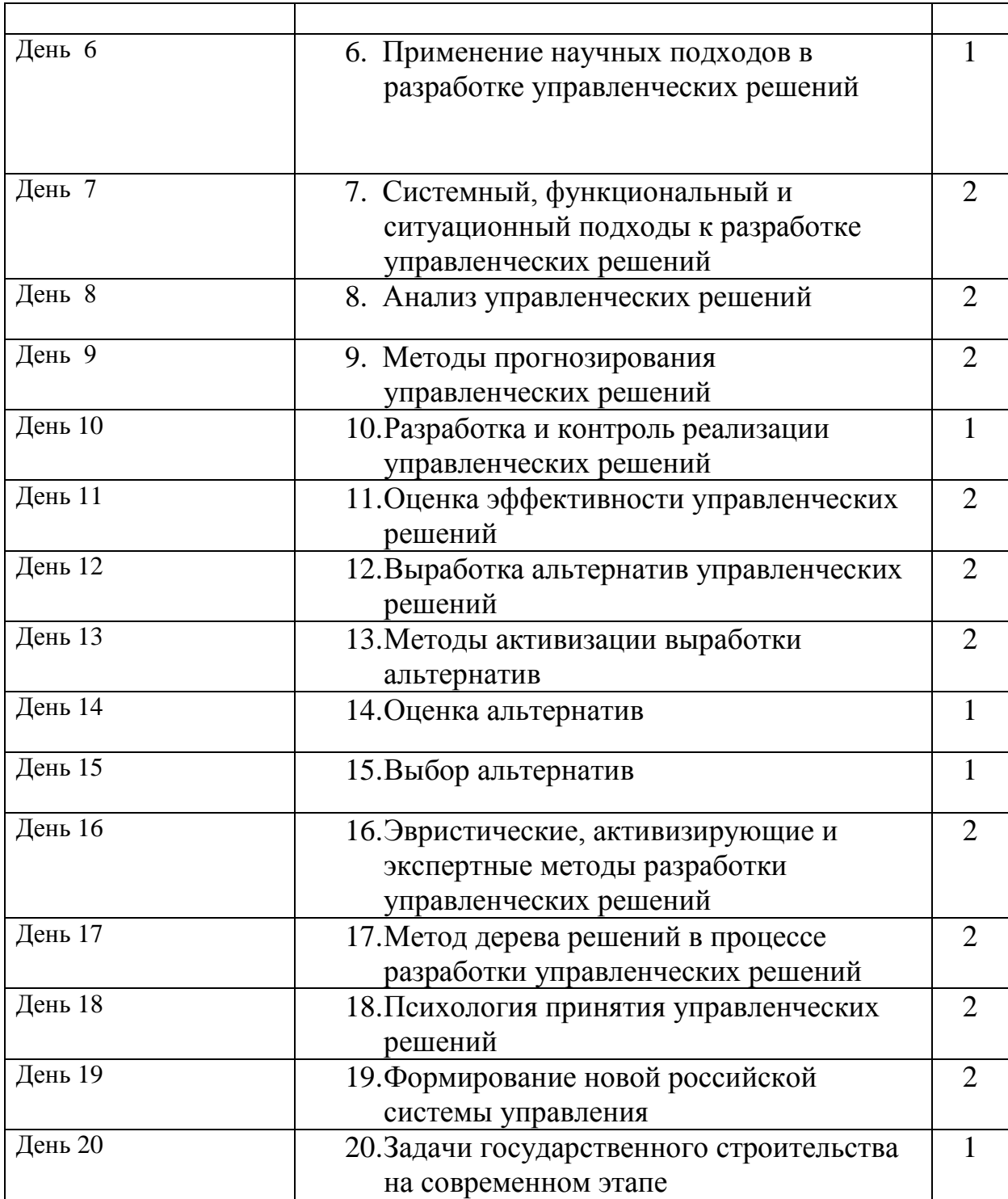

## **5. ОЦЕНКА КАЧЕСТВА РЕЗУЛЬТАТОВ ОСВОЕНИЯ ПРОГРАММЫ**

В условиях отсутствия в дополнительном профессиональном образовании образовательных стандартов оценка качества освоения дополнительных профессиональных программ проводится в отношении соответствия результатов освоения программы повышения квалификации заявленным целям и планируемым результатам обучения.

В программе повышения квалификации «Разработка управленческого решения в деятельности муниципального служащего» приводятся:

- конкретные формы и процедуры контроля знаний, умений и навыков, и компетенций;

- сведения об оценочных средствах, включающих типовые задания, тесты и методы контроля, позволяющие оценить приобретенные знания, умения, навыки и компетенции.

Контроль предусматривает использование современных способов и форм оценивания обучающихся, включая создание единой информационной среды с электронными формами контроля и оценки.

#### **5.1. Формы и виды контроля знаний обучающихся**

Контроль успеваемости обучающихся – важнейшая форма контроля образовательной деятельности, включающая в себя целенаправленный систематический мониторинг освоения обучающимися (слушателями) программы повышения квалификации.

Данный мониторинг усвоения программы осуществляется в целях:

- получения необходимой информации о выполнении обучающимися дополнительной профессиональной программы повышения квалификации;

- оценки уровня знаний, умений, навыков, а также приобретенных (усовершенствованных) обучающимися профессиональных компетенций.

Оценка качества результатов освоения программы осуществляется по направлению: итоговый контроль качества знаний обучающихся.

Освоение дополнительной профессиональной программы повышения квалификации «Разработка управленческого решения в деятельности муниципального служащего» завершается итоговой аттестацией в форме зачета (тестирование).

Итоговая аттестация обучающихся – это процедура оценки степени и уровня освоения обучающимися всего объема учебного курса, дисциплины (модуля) образовательной программы.

К итоговой аттестации допускаются только те обучающиеся, которые успешно прошли все аттестационные испытания, предусмотренные учебным планом курса «Разработка управленческого решения в деятельности муниципального служащего».

Итоговая аттестация проводится в сроки, предусмотренные учебным планом.

При проведении итоговой аттестации используются система «зачет» и «незачет».

Отметка «зачтено» на итоговой аттестации ставится слушателю за умение использовать и применять полученные знания при решении задач предметной области и количестве верных ответов на итоговом тестировании – не менее 90%. Отметка «не зачтено» ставится за менее 90% верных ответов на вопросы итогового теста и неумение использовать, применять полученные знания при решении задач.

Лицам, успешно освоившим программу повышения квалификации и прошедшим итоговую аттестацию, выдается документ о квалификации – удостоверение о повышении квалификации.

Документ о квалификации подтверждает повышение или присвоение квалификации по результатам дополнительного профессионального образования по программе повышения квалификации «Разработка управленческого решения в деятельности муниципального служащего».

Лицам, не прошедшим итоговую аттестацию или получившим на итоговой аттестации оценку «неудовлетворительно», а также лицам, освоившим часть программы повышения квалификации и (или) отчисленным из образовательной организации в ходе освоения программы повышения квалификации, выдается справка об обучении или о периоде обучения по установленному образцу.

Оценка качества освоения программы повышения квалификации «Разработка управленческого решения в деятельности муниципального служащего» проводится в отношении:

- соответствия полученных результатов обучения по программе повышения квалификации заявленным целям и планируемым результатам обучения;

- реализации программы повышения квалификации в соответствии с установленными требованиями к структуре, порядку и условиям реализации образовательных программ;

- способности образовательной организации результативно и эффективно выполнять деятельность по предоставлению образовательных услуг.

#### **5.2 Комплект оценочных средств**

Итоговой формой контроля обучения по дополнительной программе повышения квалификации «Разработка управленческого решения в деятельности муниципального служащего» является зачет (тестирование).

В случае получения оценки «не зачтено» обучающийся имеет право на пересдачу зачета в установленном порядке.

Отметка «зачтено» выставляется слушателю курсов, если он:

- владеет понятийно-категориальным аппаратом дисциплины;

- владеет различными формами и методами достижения поставленных целей и решения профессиональных задач;

- успешно справился с учебными испытаниями в ходе текущего контроля знаний.

Отметка «не зачтено», выставляется слушателю курсов, если он:

- не владеет понятийно-категориальным аппаратом дисциплины;

- не в достаточной мере владеет различными формами и методами достижения поставленных целей и решения профессиональных задач;

- не справился с учебными испытаниями в ходе текущего контроля знаний.

#### **5.3. Вопросы для итогового тестирования**

В итоговое тестирование входит 15 вопросов по всем темам курса. Успешное прохождение итогового тестирования свидетельствует, что слушатель успешно освоил материал курса в необходимом объёме.

#### **5.4. Дополнительные средства для успешного освоения материала образовательной программы. Электронная тетрадь.**

Для более успешного освоения материалов программы, для более полной работы с заданиями и кейсами в рамках обучения слушателями могут использоваться некоторые элементы электронной тетради на сайте.

Вся информация (заметки, материалы, работы и т.д.) в электронной тетради размещается слушателем через форму добавления слайдов.

На слайды можно размещать информацию разного формата - изображения, презентации, архивы, видеоматериалы, текстовые данные.

Для добавления слайда необходимо нажать кнопку "+Добавить слайд".

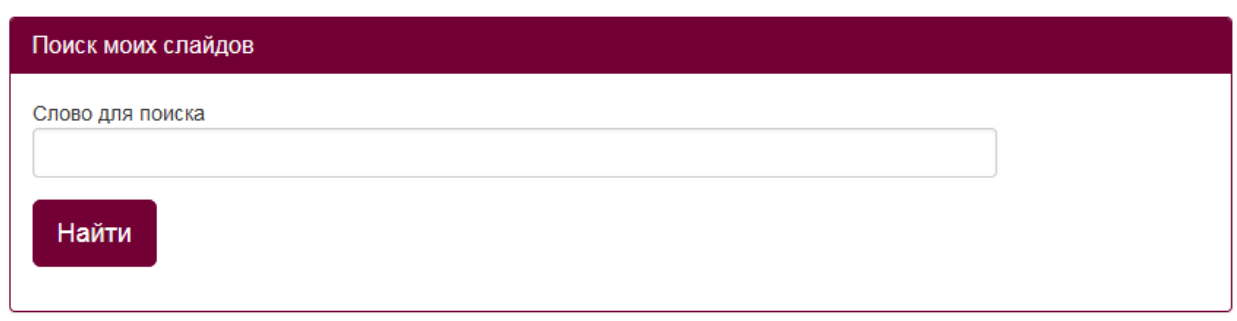

# +Добавить слайд

После нажатия на данную кнопку откроется форма редактирования инфоресурса, работа с которой описана в п.2 и 3 данной инструкции.

Внимание! Не нужно перегружать один слайд информацией во избежание зависания слайда.

Можно добавлять неограниченное количество слайдов.

Также в пункте «Слайды» можно через поисковую форму найти нужный заполненный слайд.

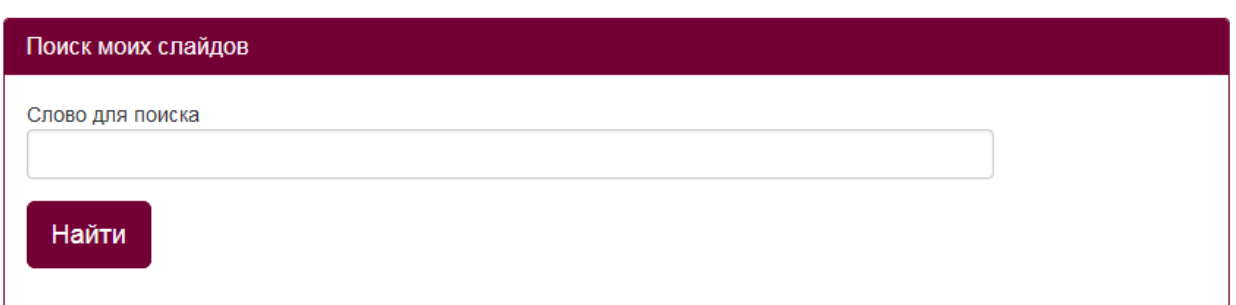

#### В правом верхнем углу каждого заполненного слайда отображаются две

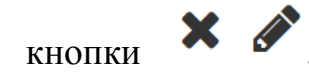

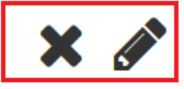

По форме загружаемая информация может носить графический, текстовый (форматированнный) и html-контен

Карандаш позволяет отредактировать созданный слайд, а крестик удалить его. Если нажали на крестик, но не обновляли страницу сайта, то слайд можно восстановить, повторно нажав на данную кнопку (кнопка "плюс"). После обновления страницы слайд восстановлению не подлежит.

*Описание формы редактирования инфоресурсов.*

При заполнении или редактировании формы открываются следующие поля: «Заголовок», «Краткое инфо», «Инфо», «Приоритет» и форма для загрузки файлов.

Строка «Заголовок» ограничена 300 символами, «Краткое инфо» - 1000 символами, «Инфо» - 10000.

**ВНИМАНИЕ!** «Инфо» является единственным обязательным полем для заполнения при добавлении слайдов. Если данное поле не заполнено, то слайд не сохранится.

В строке «Заголовок» можно указать любую текстовую информацию. В данной строке текст не форматируется. Заполнение поля "Заголовок" не обязательно.

*<u>Raronosok</u>* 

В полях «Инфо» и «Краткое инфо» можно отразить любую текстовую информацию, отредактировать её, а так же сопроводить картинками различного формата.

```
Краткое инфо
 \fbox{\hskip 1pt B\hskip 1pt}\mbox{Corollary 1pt} \begin{array}{l} \mathbb{R}^n \end{array} \begin{array}{l} \mathbb{R}^n \end{array} \begin{array}{ll} \mathbb{R}^n \end{array} \begin{array}{ll} \mathbb{R}^n \end{array} \begin{array}{ll} \mathbb{R}^n \end{array} \begin{array}{ll} \mathbb{R}^n \end{array} \begin{array}{ll} \mathbb{R}^n \end{array} \begin{array}{ll} \mathbb{R}^n \end{array} \begin{array}{ll} \mathbb{R}^n \end{array} \begin{array}{ll} \mathbb{R}^\mathbb{K} \mathbb{R} \left| \; ? \right| \mathbb{Z} \mathbb{H} \equiv \mathbb{R} \mathbb{R} \circ \mathbb{R} \circ \mathbb{R}Инфо
\boxed{\text{Q} Источник | Q \text{F}| \text{R} | \text{R}| \text{R}| \text{R}| \text{R} | \text{R} | \text{R} | \text{R} | \text{R} | \text{R} | \text{R} | \text{R} | \text{R} | \text{R} | \text{R} | \text{R} | \text{R} | \text{R} | \text{R} | \\boxed{15 \cdot 15 + 18 + 18} \boxed{16 \cdot 18 + 18} \boxed{16 \cdot 18 + 18} \boxed{25 \cdot 18 + 18} \boxed{36 \cdot 18 + 18} \boxed{47 \cdot 18 + 18} \boxed{69 \cdot 18 + 18} \boxed{69 \cdot 18 + 18} \boxed{10 \cdot 18 + 18} \boxed{10 \cdot 18 + 18} \boxed{10 \cdot 18 + 18} \boxed{10 \cdot 18 + 18}\boxed{\times \quad \text{all} \quad ? \quad \text{m} \equiv \text{m} \equiv \text{m} \cdot \text{m} \quad \text{on} \quad \text{m}}
```
В слайде можно заполнить только поле «Инфо», т.к. оно обязательно для заполнения. Поле «Краткое инфо» является дополнительным, если необходимо разместить на слайде больше информации.

В строке «Приоритет» можно присвоить слайду номер. Отображаться слайды будут последовательно в соответствии с присвоенным им номером.

Приоритет

Например, если в поле «Приоритет» слайда будет стоять - 1, то данный слайд будет отображаться первым при просмотре всех слайдов.

Если в данном поле будет стоять - 2, то этот слайд будет отображаться вторым при просмотре всех слайдов и т.д.

Далее идет форма для загрузки различных файлов:

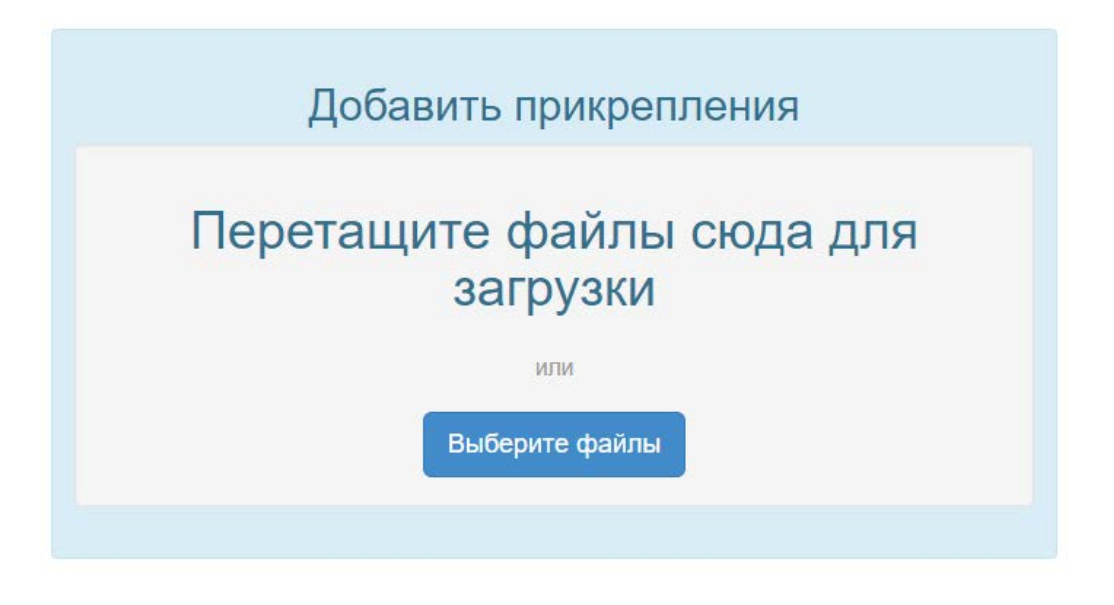

Через данную форму можно загрузить следующие файлы: видеофайлы, презентации, архивы, текстовые файлы.

Файл будет загружен на слайд, когда загрузка дойдет до 100% и он отобразится на слайде.

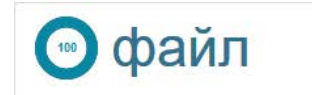

 $(49.70 \text{ MB})$ 

Требования к загружаемым видеоматериалам:

Размер видеофайла должен быть не более 250МБ.

Допустимые форматы: FLV , MP4 , F4V;

Допустимые видео-кодеки: H.264 , FLV;

Допустимые аудио-кодеки: MP3 , AAC;

Допустимые расширения файлов: .flv , .mp4 , .mov , .m4v , .f4v.

Рекомендуем использовать видео-кодек для видеофайла формата МР4 - AVC(Н.264).

В форме загрузки видеофайла не предусмотрена функция задачи обложки, но можно разместить видео на канале YouTube, задав ему обложку, а ссылку на видеофайл разместить на слайде.

Если необходимо удалить загруженный файл, то необходимо нажать на "крестик" вверху файла и сохранить изменения. После сохранения данный файл на слайде отображаться не будет.

После нажатия на кнопку "Сохранить изменения" в самом низу слайда, должна отобразится надпись, сообщающая об этом (Выполнено!). Закрывать форму редактирования можно только после того, как отобразиться данная надпись, в противном случае данные сохранены не будут.

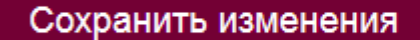

Выполнено! <

Если при нажатии на данную кнопку запись "Выполнено!" не появляется, а отображается окно с указанием количества символов в полях «Инфо» или «Краткое инфо»:

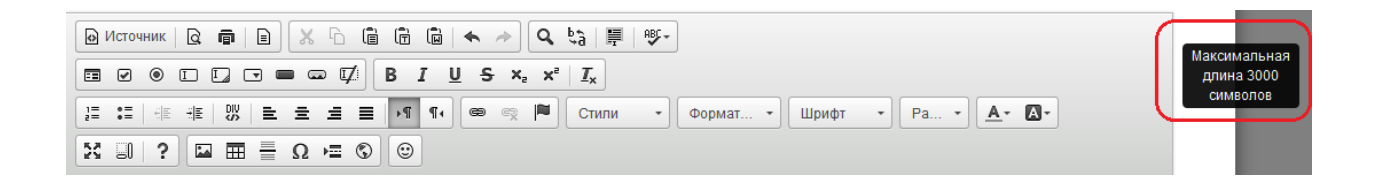

следовательно, в данном блоке («Инфо» и «Краткое инфо») превышено количество символов в html-коде.

Обращаем Ваше внимание на то, что любые спецэффекты, форматирование (изменение цвета шрифта, его размер, отступы и т.д.) и картинки увеличивают количество символов в html-коде.

Решением данной проблемы будет удаление части текстовой информации или изображений из данного блока.

*Работа в редакторе*

В белом поле блоков «Краткое инфо» или «Инфо» добавляем необходимый текст.

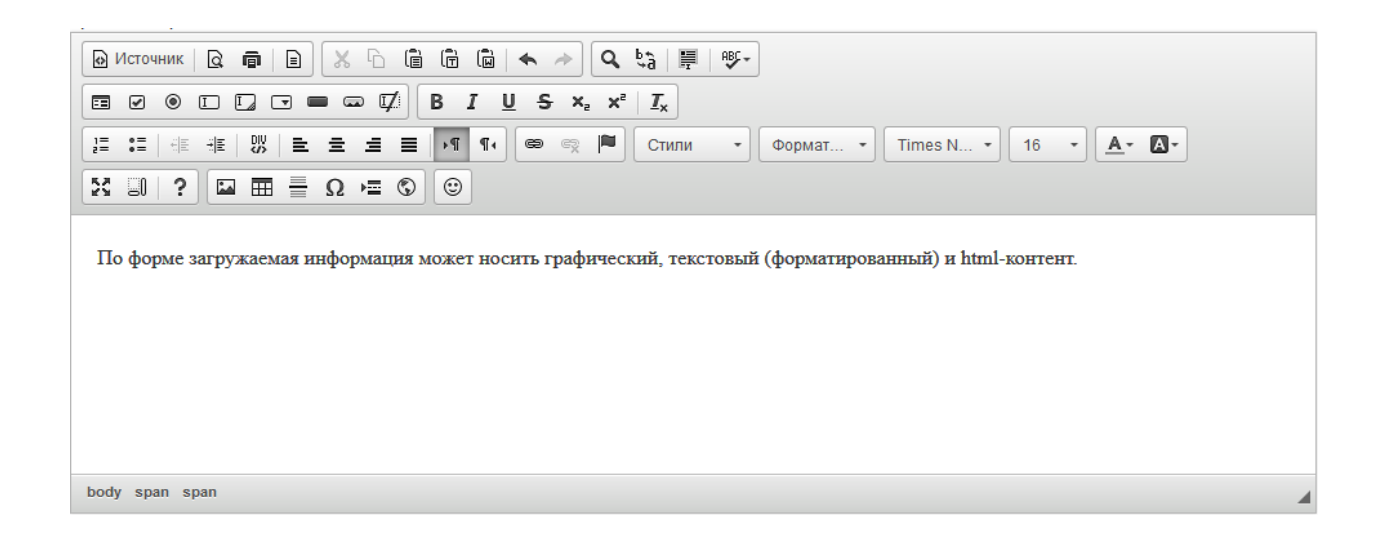

Форму для заполнения текста можно развернуть на весь экран, нажав кнопку

«Развернуть», или свернуть, нажав её повторно.

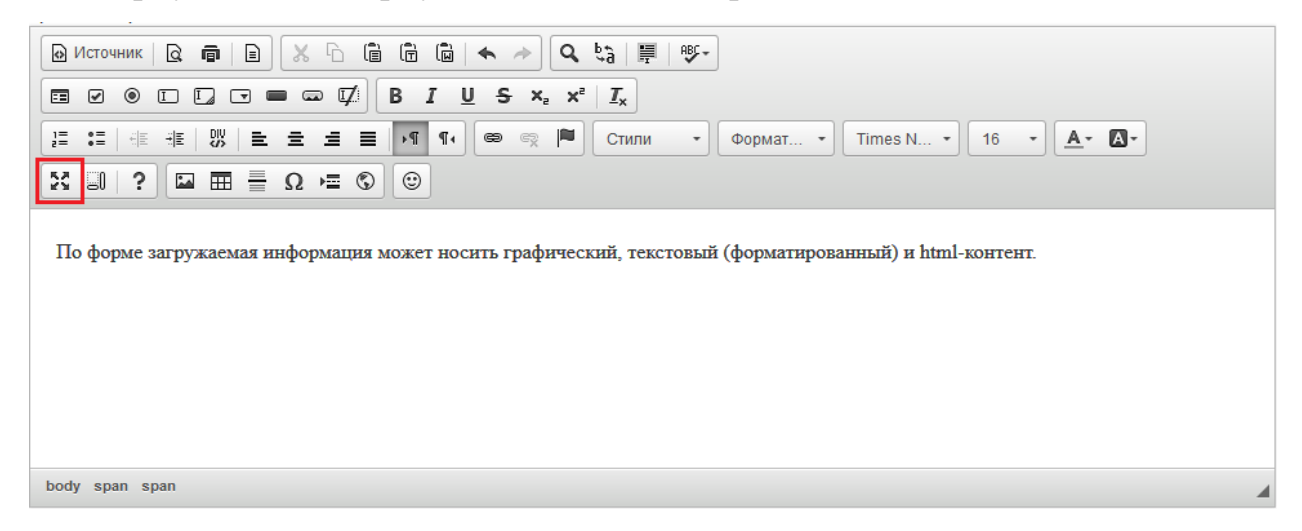

С помощью инструментов панели редактирования можно выравнивать текст по ширине, изменять направления текста, менять стиль, формат, шрифт, размер текста, выбирая то, что подходит.

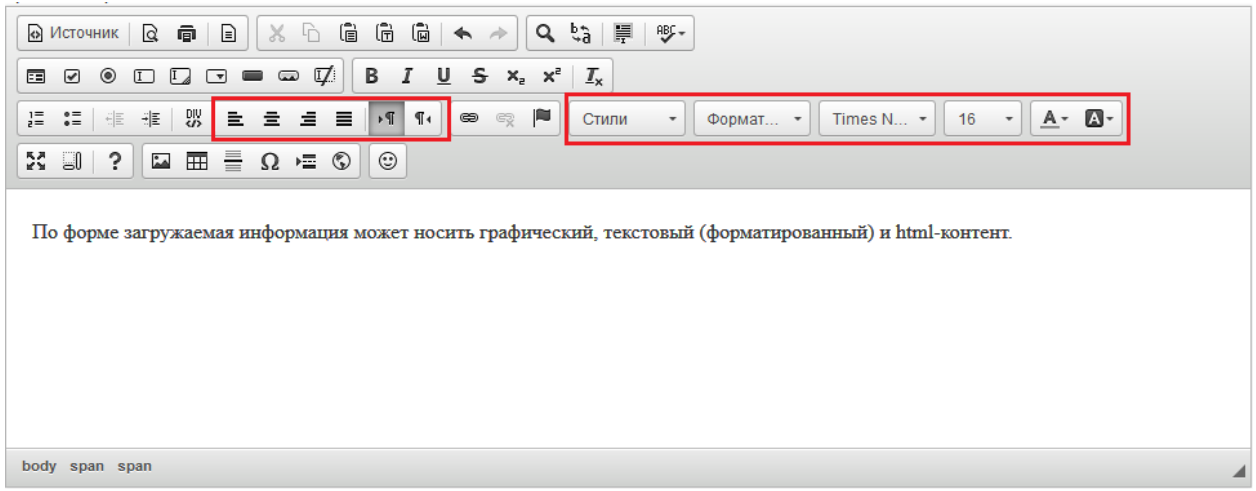

Так же в этом редакторе есть панель изменения шрифтов. Она позволяет делать текст **полужирным**, *курсивом*, подчеркнутым, зачеркнутым, подстрочным, надстрочным.

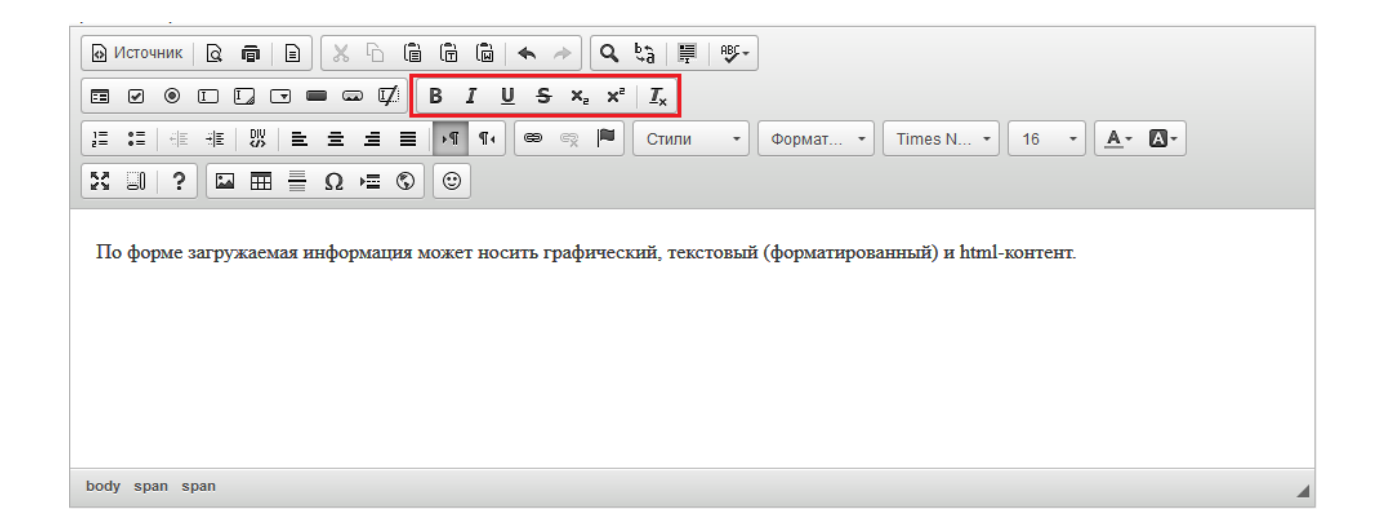

Кнопка «Предварительный просмотр» позволяет просмотреть полностью страницу добавленного текста.

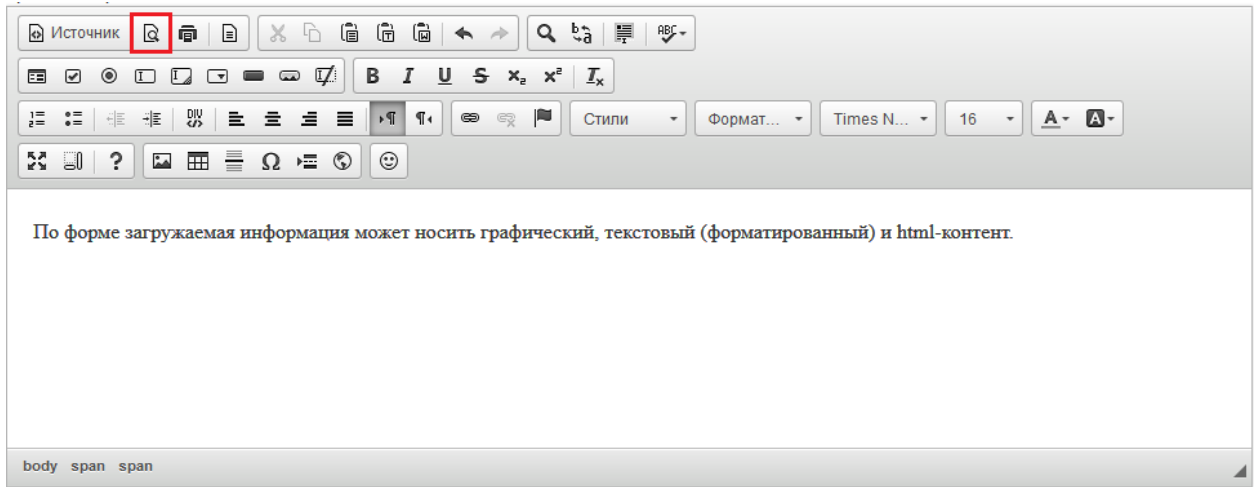

Добавленный текст можно распечатать, нажав на кнопку «Печать».

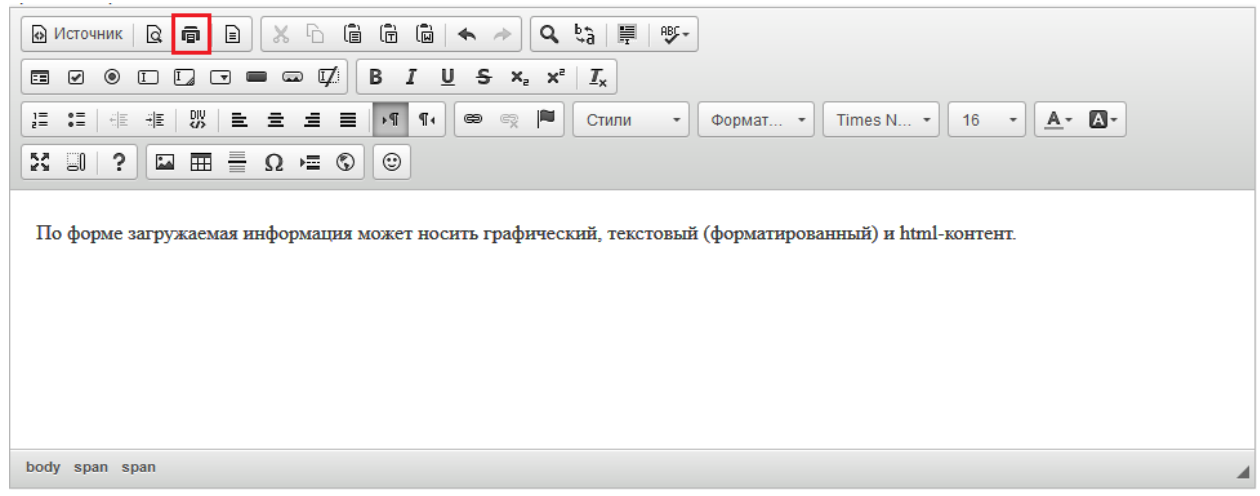

Если нужно выбрать шаблон для оформления текста, необходимо нажать «Шаблоны», выбрать необходимый образец и заполнить его.

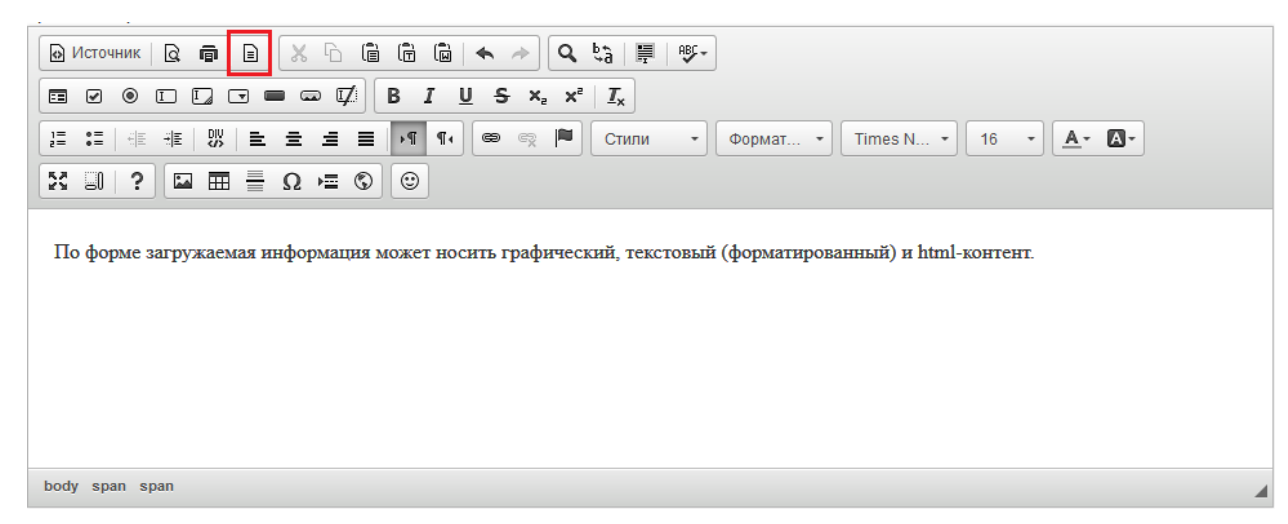

Чтобы вырезать или скопировать текст, нужно выделить его и выбрать нужную функцию.

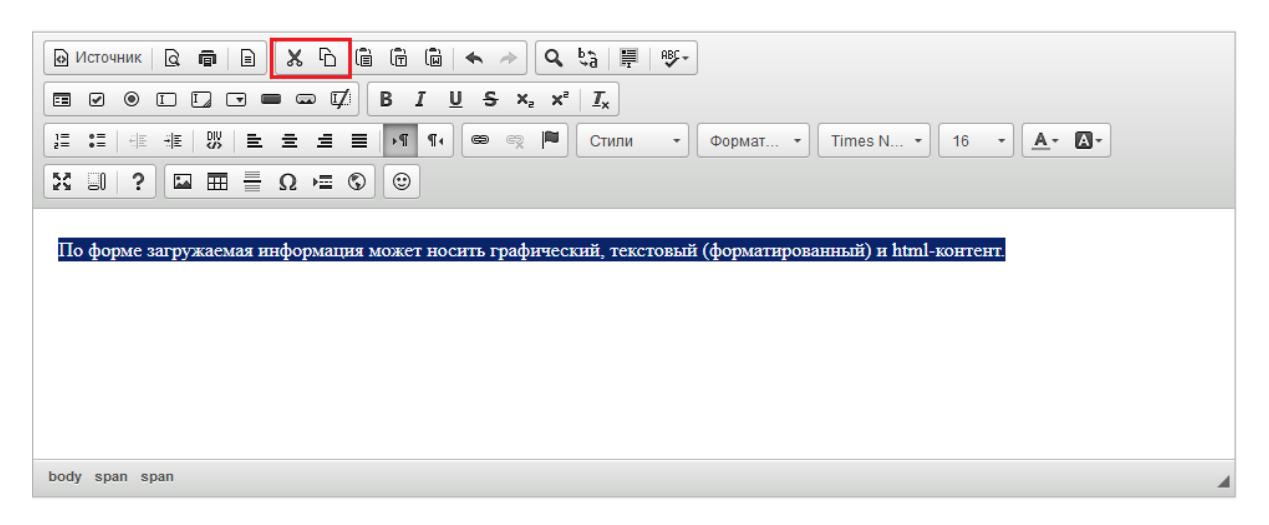

Вставить в текст нумерованный или маркированный список можно с помощью кнопок «Вставить/удалить нумерованный список» и «Вставить/ удалить маркированный список».

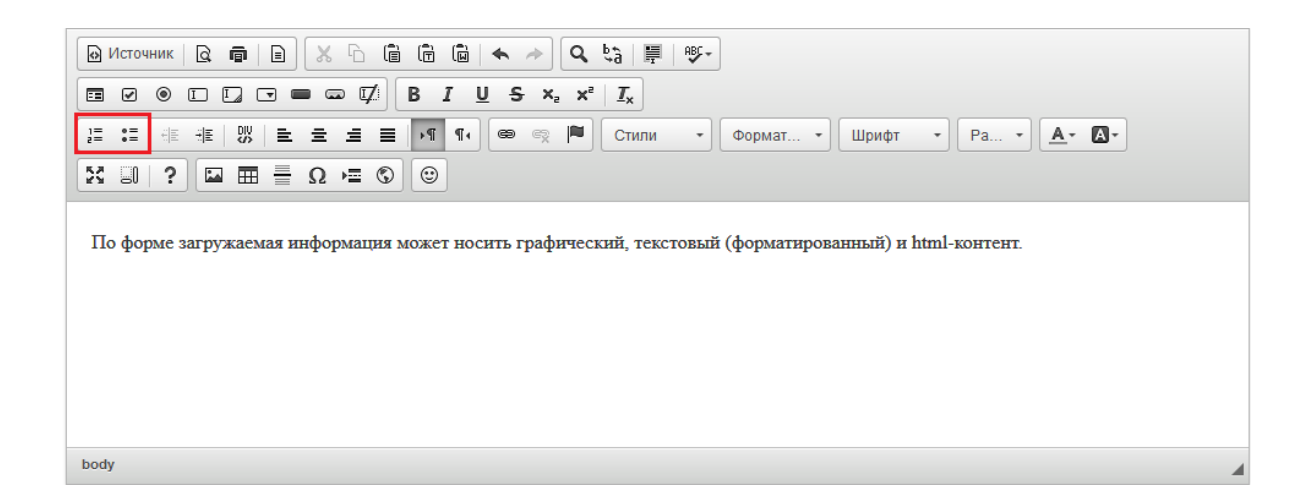

В тексте можно вставлять ссылки на другой сайт или страницу, на электронный ящик или на файл. Для этого необходимо выделить часть теста, которую нужно сделать ссылкой, и нажать на кнопку «Вставить/Редактировать ссылку». В поле «Ссылка» добавить нужную ссылку, при необходимости заполнить раздел «Цель» и/или «Дополнительно» и нажать «ОК».

Если необходимо, чтобы данная ссылка открывалась в отдельном окне браузера, то во вкладке "Цель" необходимо выбрать Цель - Новое окно (blank).

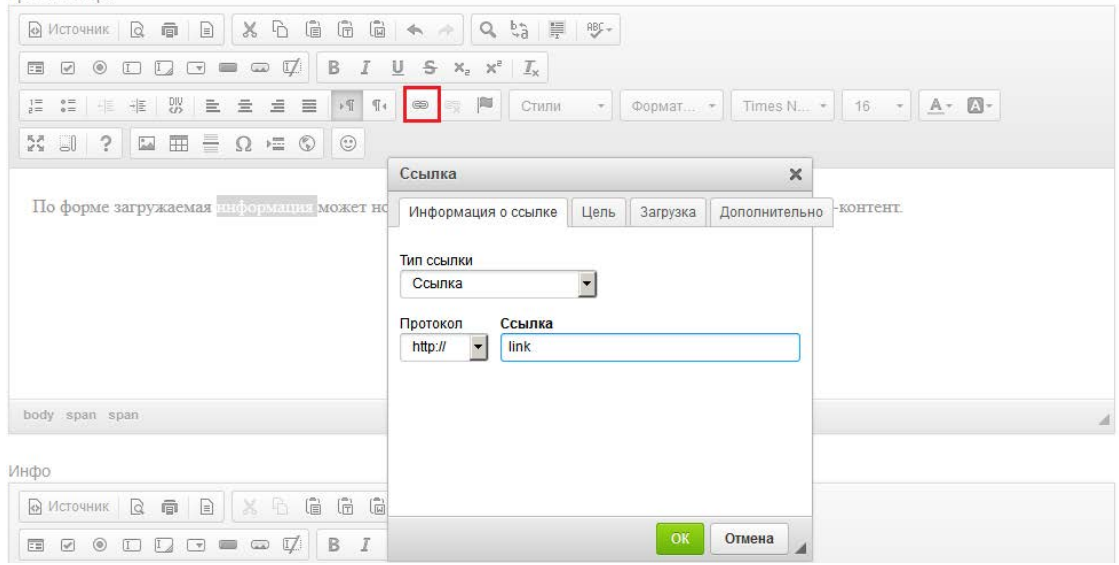

Ссылка на электронный ящик делается аналогично обычной ссылке. Для этого необходимо написать сам электронный адрес, выделить его, нажать кнопку «Вставить/Редактировать ссылку», в выпадающем списке «Тип ссылки» выбрать «Email» и вписать адрес в нужное поле.

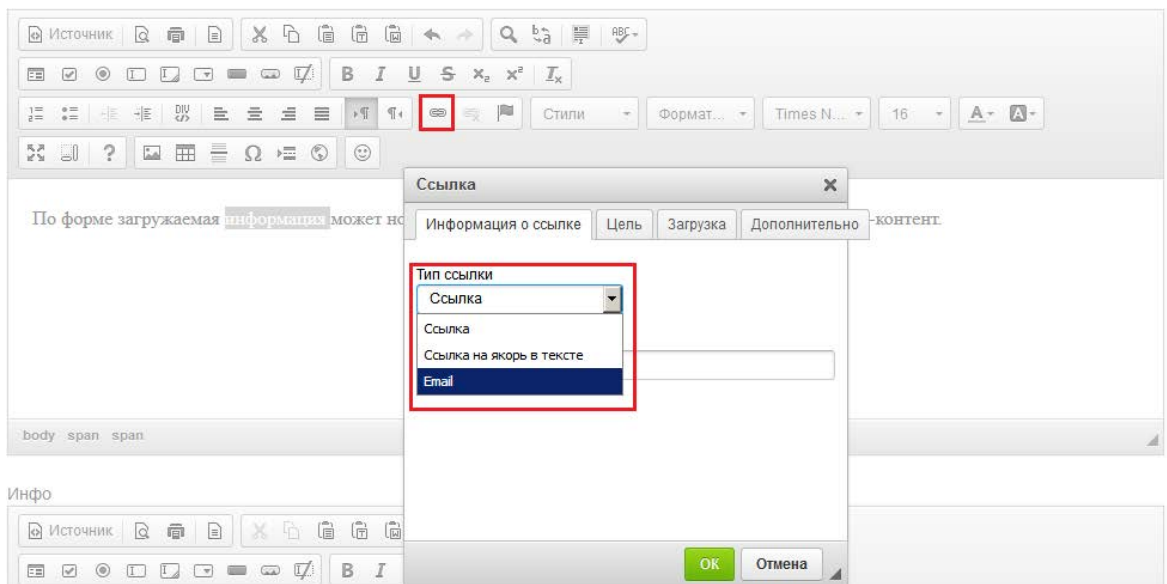

Чтобы вставить картинку в текст, нужно нажать на кнопку "Изображение".

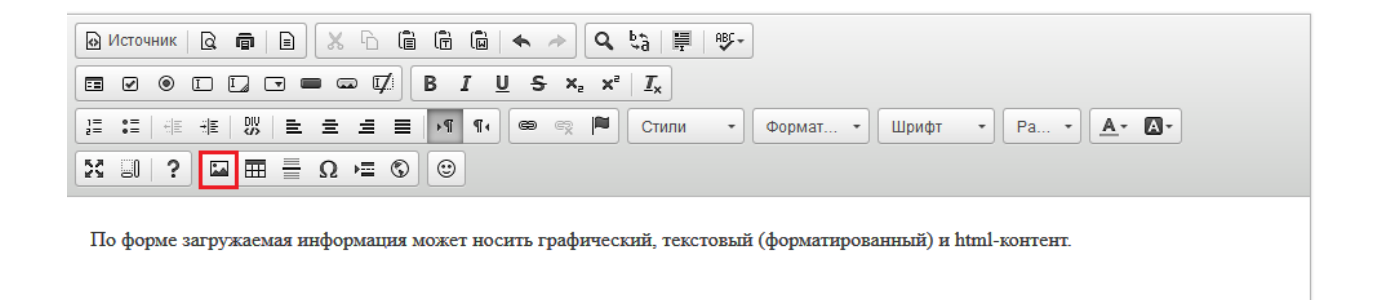

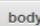

После нажатия на данную кнопку откроется окно «Свойства изображения». Необходимо нажать на вкладку «Загрузить»

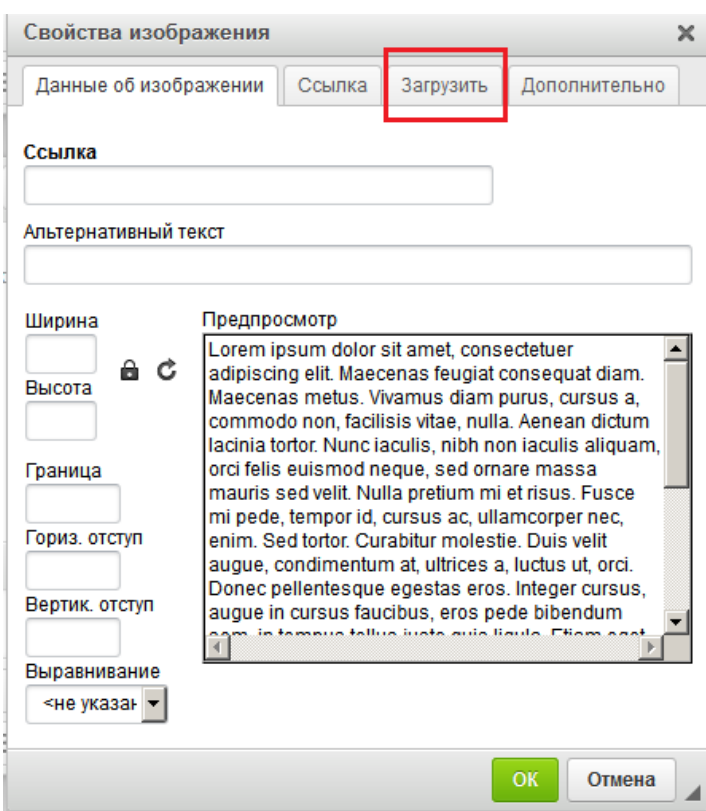

Далее появляется окно выбора изображения. Нужно нажать «Обзор» и выбрать нужное изображение.

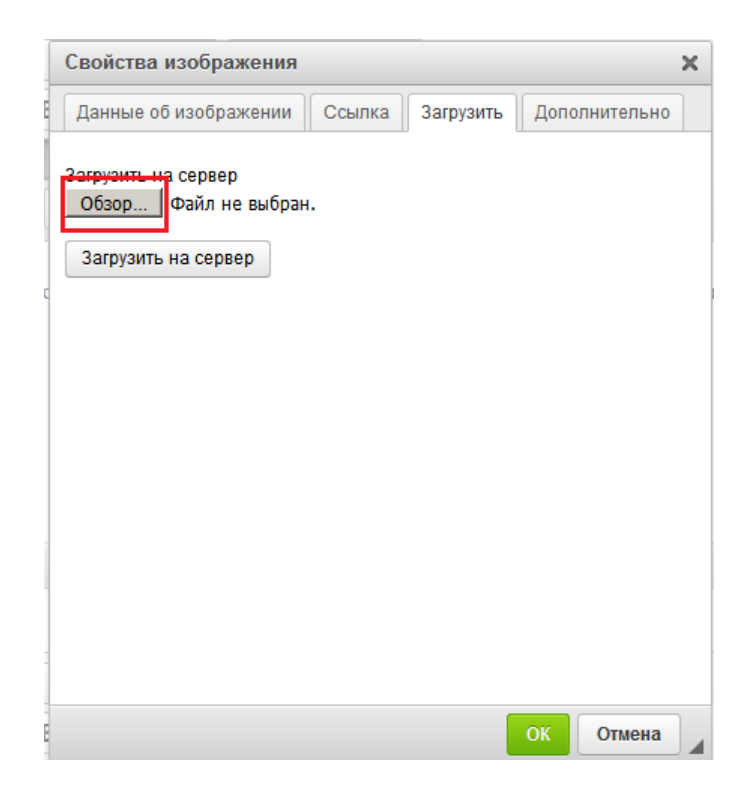

После выбора изображения нажать "Загрузить на сервер". Если данная кнопка нажата не будет, то при нажатии на "ОК" данная форма попросит указать ссылку на изображение.

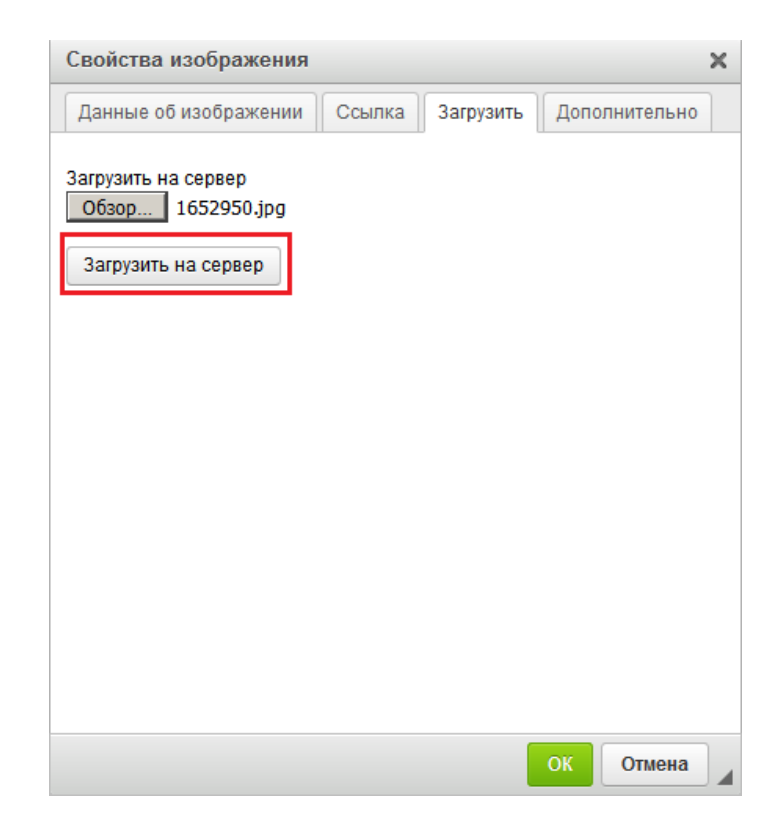

Во вкладке "Данные об изображении" можно указать размер фото (данная функция не обязательна, выставляется автоматически).

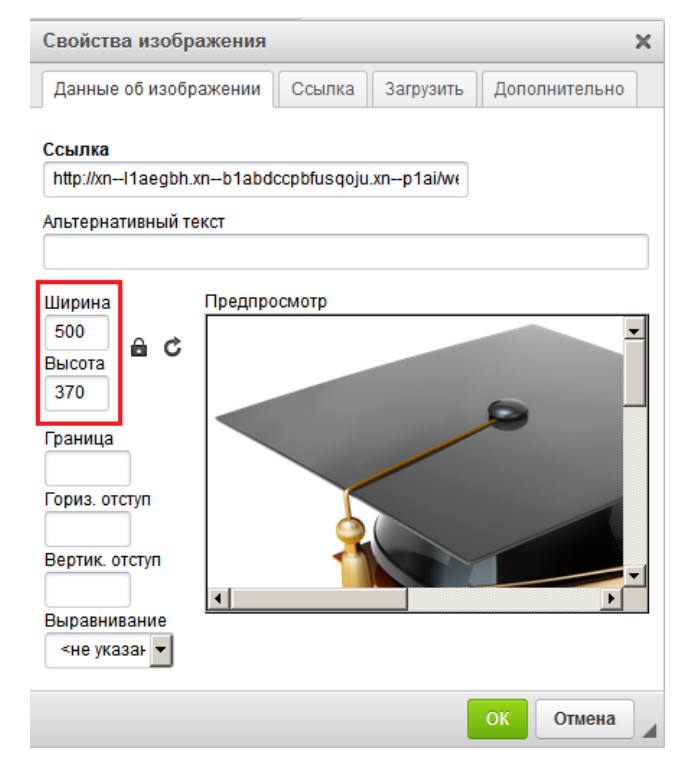

Для вставки таблицы используется кнопка «Таблица».

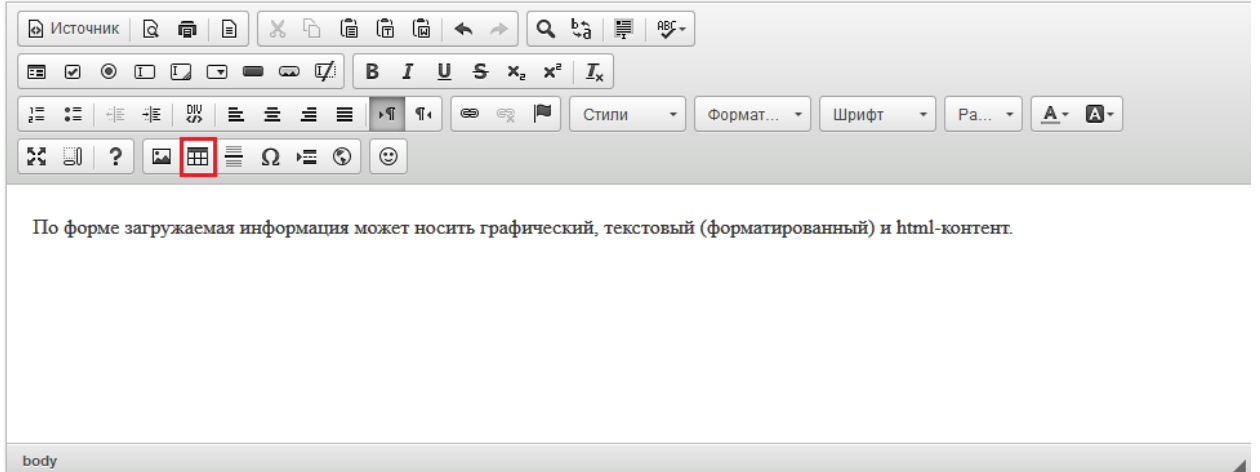

Появится форма "Свойства таблицы". Нужно заполнить необходимые параметры и нажать "ОК".

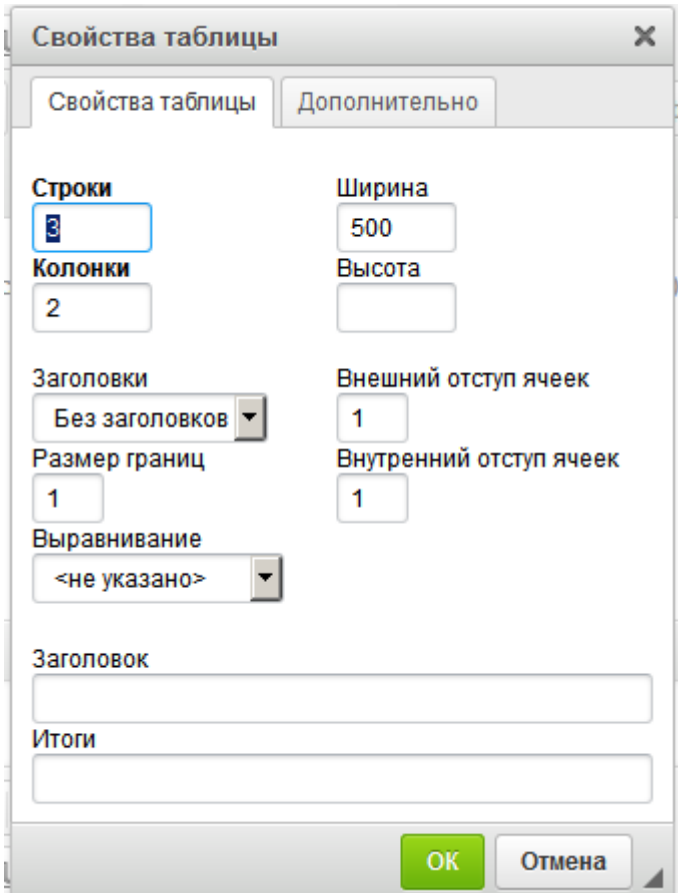

Заполнить таблицу можно текстом или иными элементами.

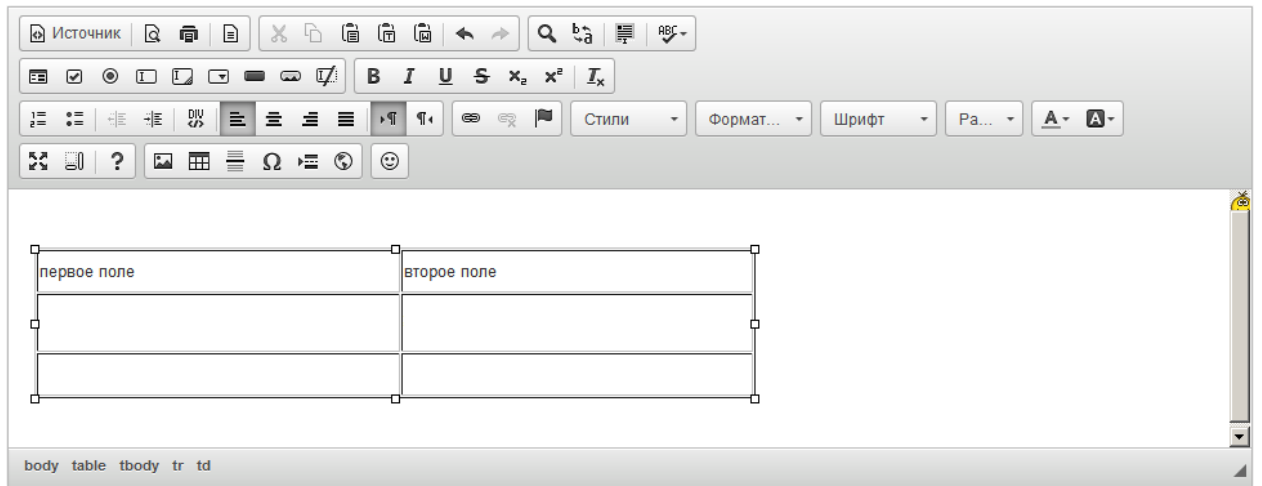

Далее следуют такие функции как вставка горизонтальной линии, специального символа, разрыва для печати, iFrame, смайла.

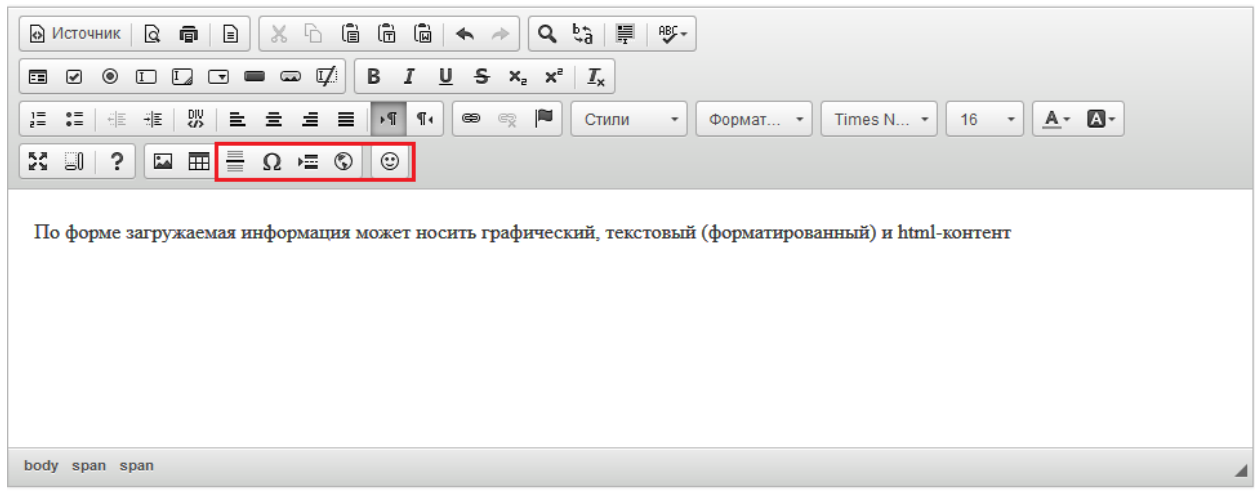

Функция вставки iFrame нужна для возможности отображения содержимого другого сайта или страницы в данном окне. Во вкладке "Основное" нужно указать адрес сайта (ссылку), ширину, высоту, выравнивание на странице и другие параметры по необходимости. После указания всех параметров нажать "ОК".

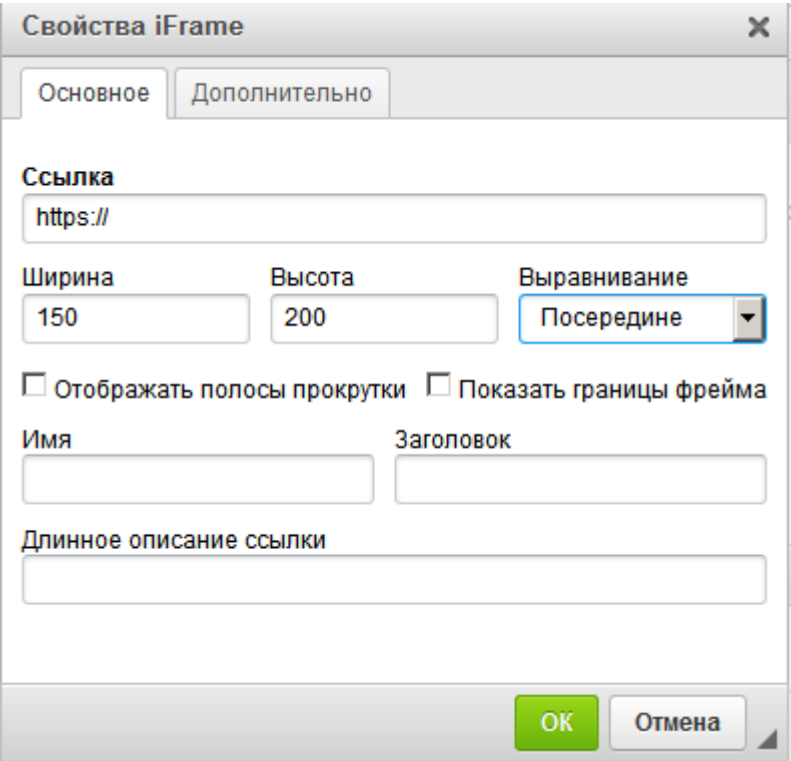

Можно отменить/вернуть выполненные действия с помощью функции "Отменить" или "Повторить".

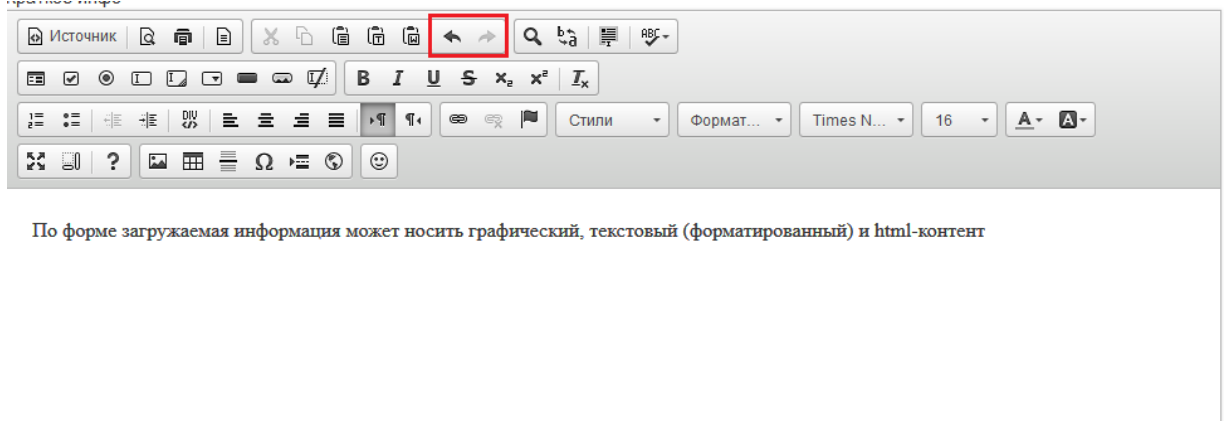

body span span

С помощью кнопок "Вставить","Вставить только текст" и "Вставить из word" можно вставить необходимую информацию из документов формата doc.

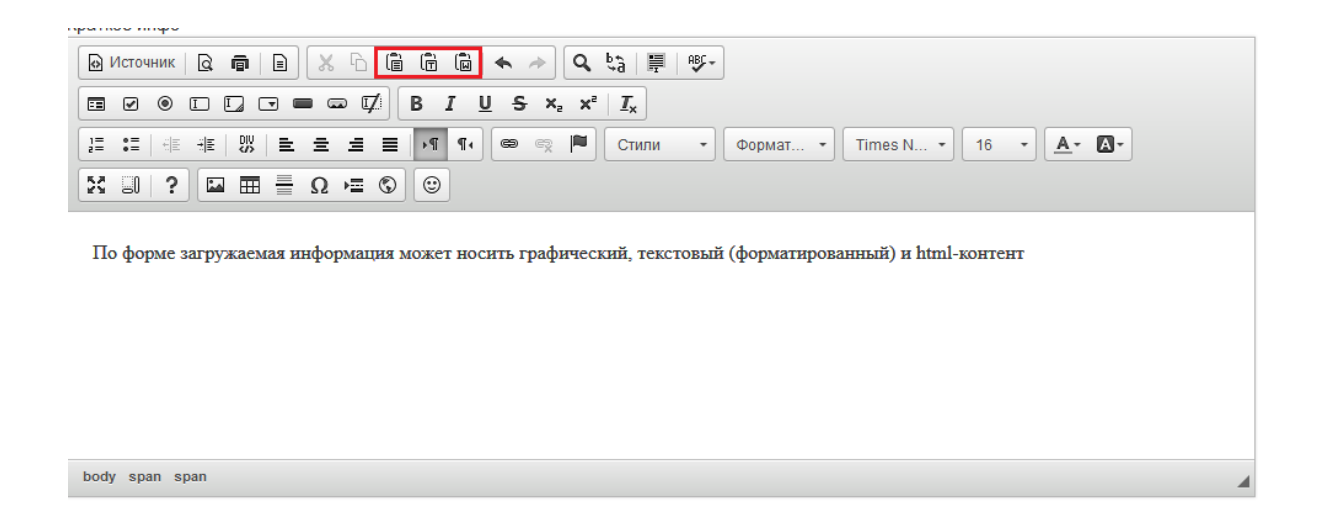

С помощью функций "Найти" можно в размещенном тексте найти нужное слово или фразу, а с помощью функции "Заменить" заменить одно слово или фразу в тексте на другое.

Функция "Выделить все" позволяет выделить весь добавленный текст в данном блоке.

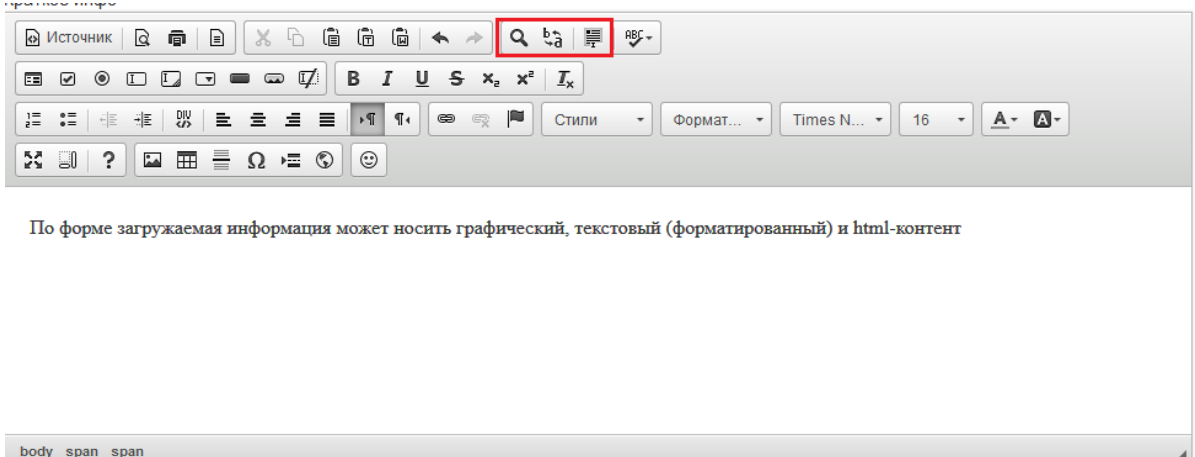

С помощью функции "Проверка орфографии" можно включить/отключить проверку орфографии в водимом тексте.

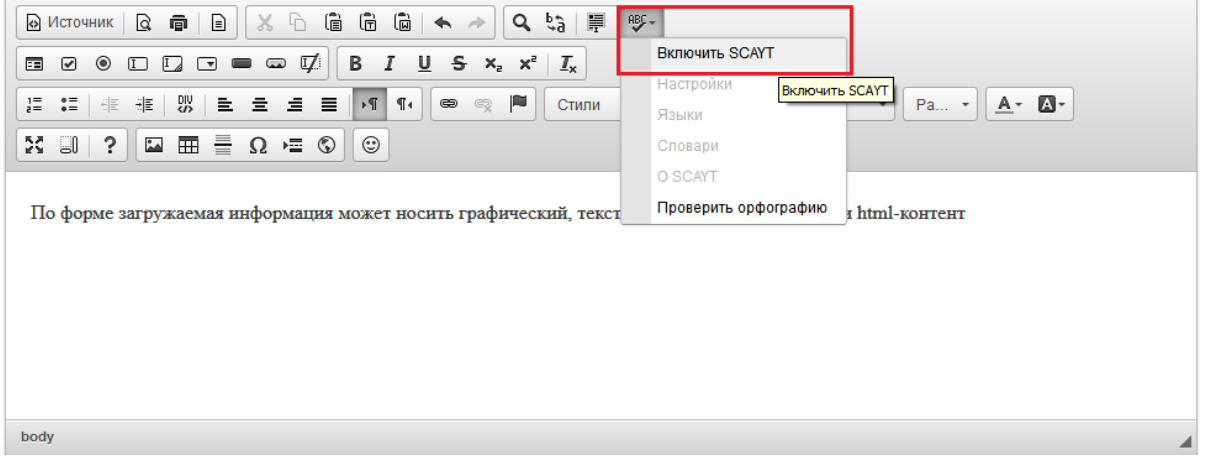

# **6. СПИСОК ИСПОЛЬЗОВАННОЙ ЛИТЕРАТУРЫ**

### **6.1. Основная литература**

- 1. Самарин В. И. 17. Формирование новой российской системы управления, М., «Вестник Просвещения», 2023
- 2. Самарин В. И. Реформирование системы государственного управления в России, М., «Всероссийский Портал», 2023
- 3. Кошмина Ю. С. Подготовка и принятие муниципальных управленческих решений, «Всероссийский Портал», 2024

4. Зиновкина Н. В. Хронология государственного управления России, М., «Вестник Просвещения», 2024

## **6.2. Интернет-ресурсы**

- 1. https://ru.wikipedia.org
- 2. https://docs.cntd.ru
- 3. https://mintrud.gov.ru